### **Click START YOUR APPLICATION**

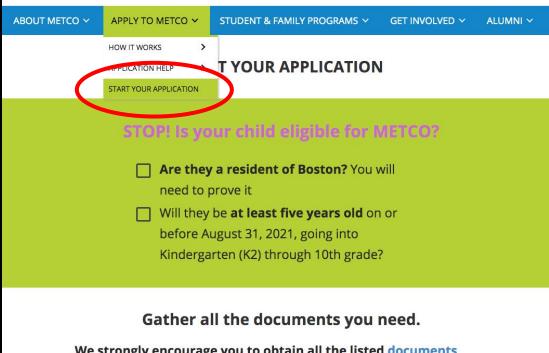

We strongly encourage you to obtain all the listed documents before you start your application! Your application will only be entered into the lottery if all documents are verified before the end of the application window.

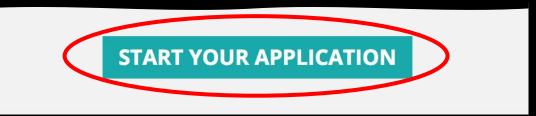

# Log in or create a SCHOOLMINT ACCOUNT

Enter your email and a password to begin the METCO application process.

| sername                                                       |             |
|---------------------------------------------------------------|-------------|
| Email Address or Mobile Number                                |             |
| Confirm Username                                              |             |
| Confirm Email Address or Mobile Number                        |             |
| Password                                                      |             |
| Password                                                      |             |
| Confirm Password                                              |             |
| Confirm Password                                              |             |
| By signing up, you agree to the Terms of S<br>Privacy Policy. | Service and |
| Let's Do This                                                 |             |

If you have applied to a Boston charter school, you may already have an account. Click Forgot Password if you don't remember your login.

# 3

### Create a FAMILY PROFILE

| Welcome to the online METCO application<br>First, you will create a Family Profile.<br>Apply in Three Easy Steps<br>Let's Get Started                         | on.                        |                    |             |
|----------------------------------------------------------------------------------------------------|----------------------------|--------------------|-------------|
| ONLINE APPLICATION October 2, 2020 through November 30, 2020                                                                                                  |                            | Language: English+ | Test Test ~ |
| Home Family Profile Account Settings Student Dashboard                                                                                                    | (                          | Add Nev            | v Student   |
| Nadn Quisanga Add New Student Application  METCO Cycle 1-2021-2022 : Required Documents      School Vear: 2021-2022      Dydated: 10/15/2020      In Progress |                            | Continue           |             |
| Wilmy Test     Edit New Student Application     Current Grade     Kindergarten                                                                                | Next Grade<br>Kindergarten |                    |             |
| The METCO Program (Kindergarten)  New Student 🛱 School Year: 2020-2021 🗑 Updated: 10/14/2020 . Accepted                                                       |                            | Withdraw           |             |
| O Support                                                                                                    |                            |                    |             |

If you've used SchoolMint before, press Add New Student Application for the existing student. Press Edit New Student Application to make changes to an application you have already submitted.

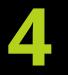

## Select YOUR CHILD'S GRADE LEVEL

School year they are applying to Grade they are in now Grade they are entering

| ⊘ 2020-2021                                                                             |                                                                                          |                       |             |
|-----------------------------------------------------------------------------------------|------------------------------------------------------------------------------------------|-----------------------|-------------|
| ease click on your student's nam                                                        | e Wilmy Wilmy                                                                            |                       |             |
| <ul> <li>January 2nd 1995</li> <li>Centre Street , # 30<br/>Boston, MA 02130</li> </ul> | <ul> <li>February 3rd 1994</li> <li>Centre Street , # 30<br/>Boston, MA 02130</li> </ul> | + Add another student |             |
| urrent Grade                                                                            | Grade Applying to                                                                        |                       |             |
| Fourth Grade                                                                            | ✓ Fifth Grade                                                                            | ~                     | Cancel Next |

### Add YOUR INFORMATION

| Add Parent/Guardian Information                  |                                                       | * = Requi                     |  |
|--------------------------------------------------|-------------------------------------------------------|-------------------------------|--|
| Relationship to student(s) *                     | First name *                                          | Last name *                   |  |
| Mother                                           | June                                                  | Мау                           |  |
| Home Address *                                   |                                                       | Apartment, Unit, Suite Number |  |
| 11 Roxbury Street                                |                                                       | Apartment, Unit, Suite Number |  |
| City *                                           | State/Province/Region *                               | ZIP/Postal Code *             |  |
| Boston                                           | МА                                                    | 02119                         |  |
| Mobile Phone Number +                            | Home Phone Number                                     | Work Phone Number             |  |
| (857) 334-4837                                   | Home Phone Manager                                    | Work Phone Number             |  |
| Email                                            | Contact Preference *                                  |                               |  |
| Email                                            | ✓ Select Contact Preference<br>Email and Text Message |                               |  |
|                                                  | Email Only<br>Text Message Only                       |                               |  |
| † Message and data rates may apply based on your | wireless carrier's rate lan.                          |                               |  |

### Make sure to select text AND email as a preferred contact method

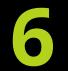

## Add YOUR CHILD'S INFORMATION

| Fill Out Application for Wilmy Wilmy                                                                                 |                                   |        |      |
|----------------------------------------------------------------------------------------------------|-----------------------------------|--------|------|
| This application is for: The METCO Program.                                                                          |                                   |        | ×    |
| You will need several documents to upload or photograph in order to complete this section. See which documents here. |                                   |        |      |
| If you need to stop and finish the application later, scroll to the                                                  | e bottom and click Save Progress. |        |      |
| Basic Information                                                                                                    |                                   |        | ×    |
| Student General Information                                                                                          |                                   |        |      |
| Wilmy                                                                                                    | Middle Name                       | Wilmy  | /    |
| Student Residence                                                                                                    |                                   |        |      |
| Centre Street                                                                                                    |                                   | # 30   |      |
| Boston                                                                                                    | МА                                | 02130  | )    |
| Emergency Contact Information                                                                                        |                                   |        |      |
| 3 Support <sup>hary</sup>                                                                                            | Tejeda                            | * Cous | in v |

### UPLOAD your documents

#### PARENT/LEGAL GUARDIAN & STUDENT IDENTIFICATION

Please upload or take a picture of parent/legal guardian identification \*

- · Valid Massachusetts driver's license
- Valid Massachusetts ID card
- Passport
- Military, school, or employment ID

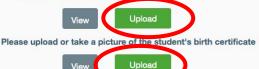

If applicable, please upload or take a picture of documentation of legal guardianship of the student.

#### Upload

#### ACADEMIC DOCUMENTATION

How many years has your student attended school prior to this one? \*

○ None

- My child has completed one full year of school (including pre-school) before the current one
- O My child has completed two or more full years of school (including pre-school) before the current one

Please upload or take a picture of the student's academic records for the last two completed school years (including grades and attendance) i.e: entering 5th grade, must turn in 2nd and 3rd grades along with attendance. \*

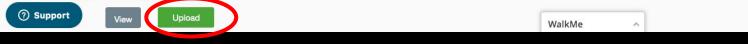

### See the list of documents you need at metcoinc.org/documents

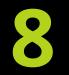

# Let us know if you have a SIBLING already enrolled in METCO

#### PRIORITY STATUS ELIGIBILITY

Please confirm: does this student have a sibling who is currently enrolled in a METCO district? \*

🔾 Yes 🛛 💿 No

NOTE: A sibling is defined as a child who shares a biological or legal parent.

Siblings are not guaranteed a place in METCO or in the same district, but will be given preference when there is space available

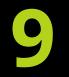

## Read and check each item in the PARENT AGREEMENT

#### PARENT AGREEMENT

Please read and check every item individually. Your signature indicates commitment to all parts of the agreement.

#### I CERTIFY THAT: \*

- I am the legal guardian of this student and the child resides with me.
- I have provided true, accurate, and complete information.

#### I UNDERSTAND THAT: \*

- I must be a Boston resident to participate in the METCO program.
- V If my student relocates outside of Boston before or after enrollment in a METCO partner school, they will no longer be eligible for referral or enrollment there.
- Completing an application does not guarantee that my student will be referred to or enrolled in a partner district.
- Z Referral is based on eligibility for METCO, validity and completeness of documentation, and space available in corresponding grades in partner districts.
- I cannot choose the district to which students are referred.
- Siblings will receive preference for referral to a partner district if there is availability in the corresponding grade, but acceptance and placement are not guaranteed.
- Z Referrals to districts occur between February and October 1st of each school year, based on lottery number and sequence of district requests.
- If referred to a district, I may be asked by that district to complete additional steps (including an interview, open house, or orientation) and/or to submit discipline records and/or teacher recommendations before enrollment is finalized.

ch student can only be referred to a maximum of one district per year. If I choose to decline enrollment in a district, my student will not be referred to other towns this school year.

Support insportation to METCO districts is available from a limited number of bus stops in Boston (primarily Roxbury, Dorchester, Mattapan); I am responsible for getting my student to an existing bus stop or arranging other transportation.

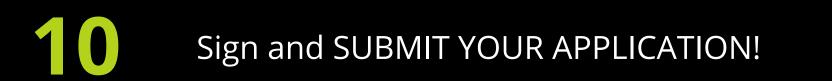

| Parent/Legal Guardian Electronic Signature: |                         |  |
|---------------------------------------------|-------------------------|--|
| Date: Tuesday, September 1st 2020           |                         |  |
|                                             | Application Information |  |
| Grade Applying To:                          | Fifth Grade             |  |
| Schools:                                    | The METCO Program       |  |
| School Year:                                | 2020-2021               |  |
|                                             | Ba k Submit             |  |

### If you are missing anything, scroll up to find the question marked in red